## Accès à l'Espace adhérent - Liste des électeurs

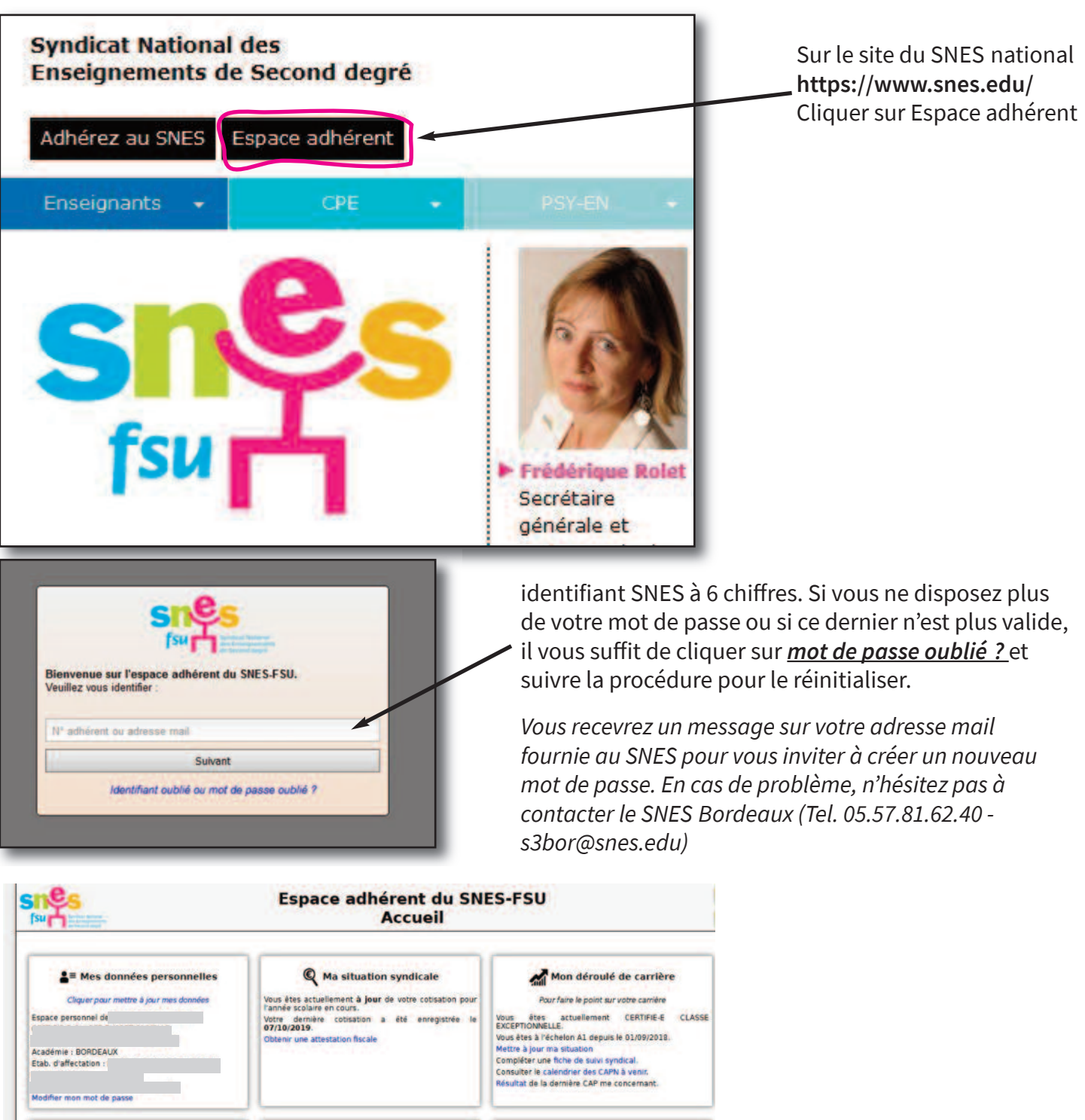

Ma demande de mutation **121 Mes stages SNES-FSU** Q Le SNES près de chez moi je n'ai pas de demande de mutation en cours. Gérer mes stages de formation syndicale Contactor los sections incalos du SNPS je n'ai pas de demande de mutaton en cours.<br>Phase actuelle du mouvement : Intra académique<br>Compléter une fiche de suavi syndical.<br>Houveau : Intre de suavi syndical du mouvemen<br>Intrascadémique en ligne.<br>Accéder aux barres i Accéder à la liste des stages proposés par votre Secrétaire de mon établissement : Contacter ma section départementale pour organiser<br>une HIS<br>Contacter ma section académique<br>Prendre rendez-vous auprès de ma section académique .<br>Accéder à la liste des stages nationaux proposés par<br>le SNES-FSU à destination des militants de S2 et S3. **Mon établissement** Outils pour militants Curile du CT Arche nichtging Dans le pavé ous êtes référencée comme étant responsable ou<br>corespondant de votre établissement. En cas d'erreur.<br>duffier contacter votre section académique.<br>omailler la liste des adhérent-es de mon établissement<br>aisir et consulter le Listes d'adhérents de l'academie<br>Référencer les actions dans un ét<br>Recherche rapide d'adhérents<br>Accéder au calendrier<br>Créer un lien court vers une URL **« Mon établissement »** Cliquer sur **«Liste des adhérents»** unssement.<br>sulter les résultats des votes internes.

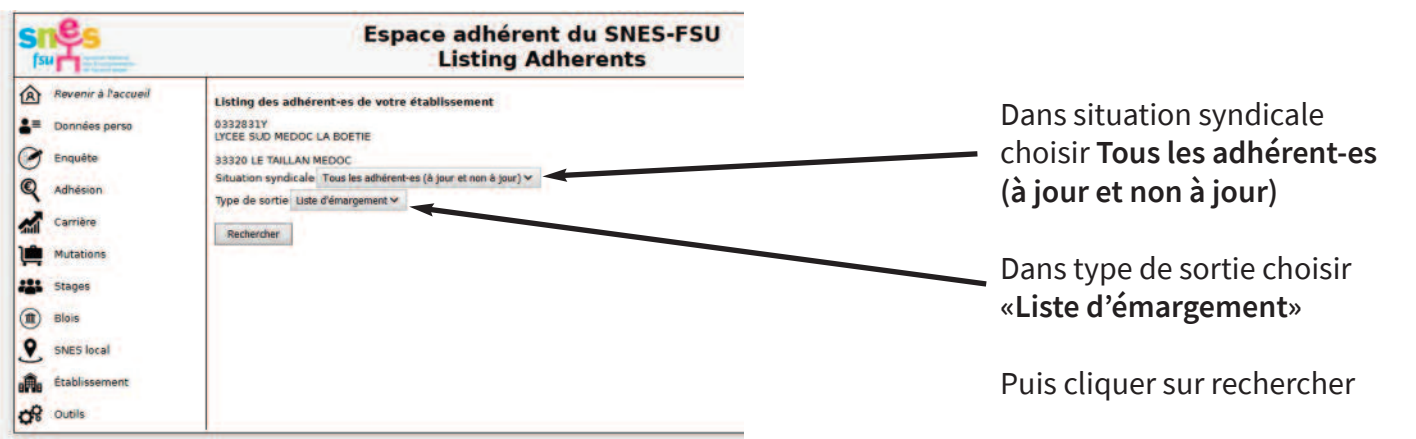

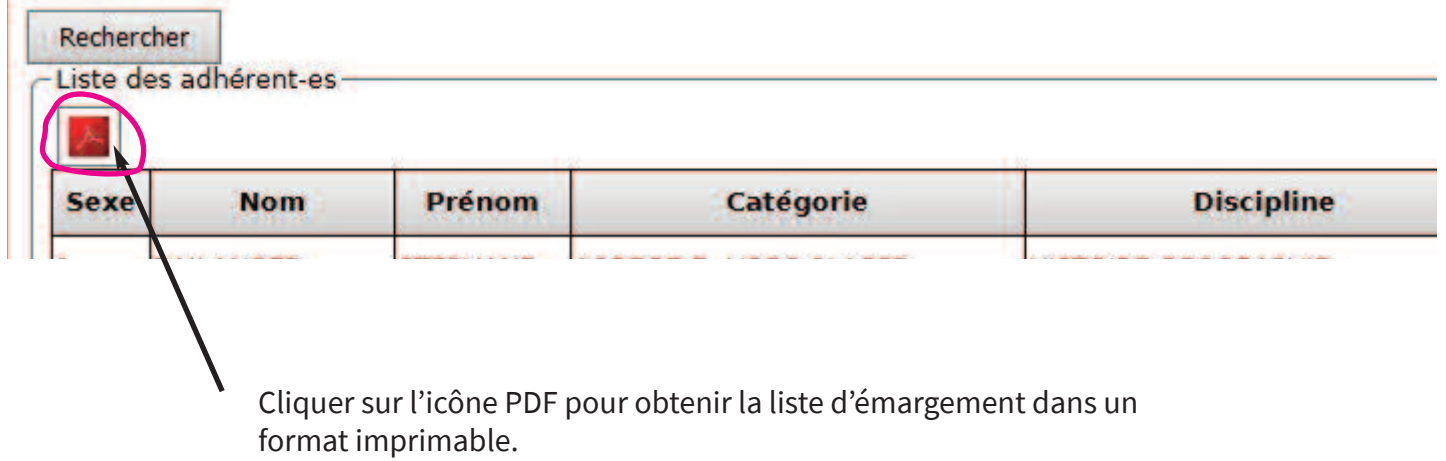